## **QGIS Application - Bug report #18894 Qgis crashes on deleting auxiliary storage**

*2018-05-02 11:53 AM - Johannes Metzler*

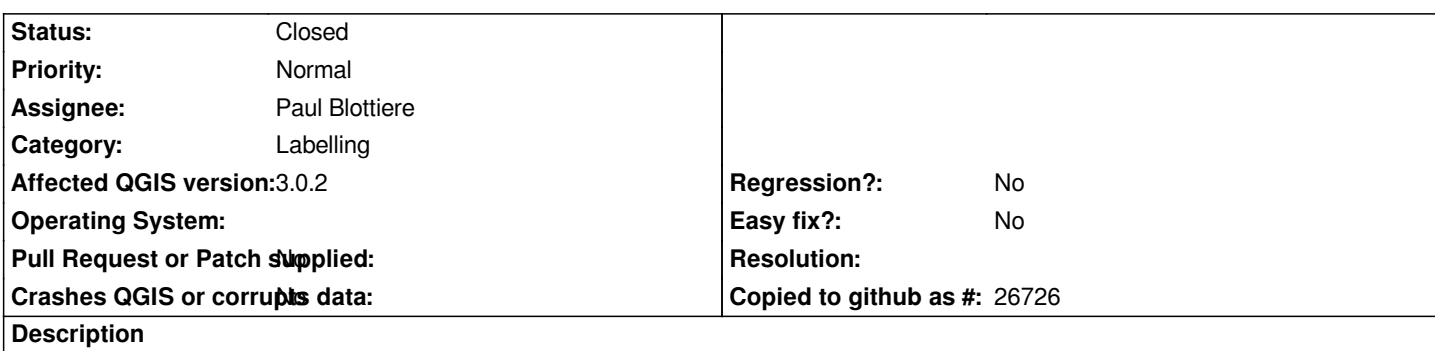

## **User Feedback**

# **Report Details**

**Crash ID***: 8d048721aaa72ca66312f112144c1a969d77a058*

### **Stack Trace**

*QObject::setParent : QgsVectorLayerProperties::onAuxiliaryLayerDelete : QMetaObject::activate : QMetaObject::activate : QAction::activate : QMenu::actionGeometry :*

## **QGIS Info**

*QGIS Version: 3.0.2-Girona QGIS code revision: commit:307d082e3d Compiled against Qt: 5.9.2 Running against Qt: 5.9.2 Compiled against GDAL: 2.2.4 Running against GDAL: 2.2.4*

## **System Info**

*CPU Type: x86\_64 Kernel Type: winnt Kernel Version: 6.1.7601*

#### **History**

**#1 - 2018-05-02 06:36 PM - Nelson José Silva**

*Working here in Linux. you can share a demo project for testing?*

#### **#2 - 2018-05-03 03:19 AM - Nathan Perry**

*Same issue here, Mac 10.13.3.*

### **#3 - 2018-05-03 08:28 PM - Regis Haubourg**

*- Assignee set to Paul Blottiere*

#### **#4 - 2018-05-04 07:59 AM - Johannes Metzler**

- *File tester.qgs added*
- *File Grafiken.gpkg added*

*demo project*

#### **#5 - 2018-10-19 01:52 PM - Paul Blottiere**

*Already fixed by https://github.com/qgis/QGIS/pull/6603 in QGIS 3.2.*

#### **#6 - 2018-10-19 01:52 PM - Paul Blottiere**

*- Status change[d from Open to Closed](https://github.com/qgis/QGIS/pull/6603)*

#### **Files**

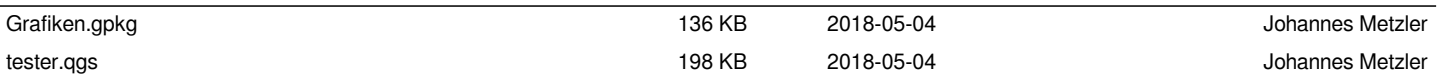